# Metody i Narzędzia Programowe w Akustyce część I – MES

Ireneusz Czajka

2018

## **Spis treści**

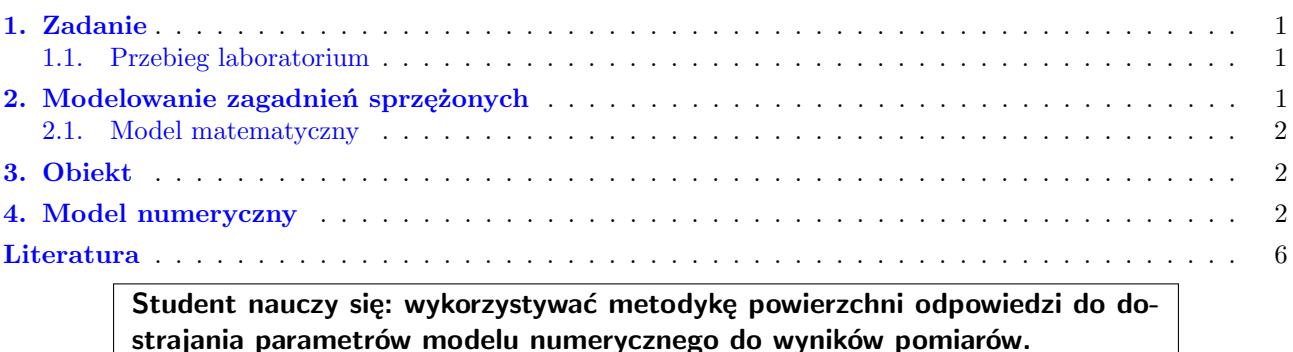

## <span id="page-0-0"></span>**1. Zadanie**

Ostatnie zajęcia laboratoryjne mają na celu wykorzystanie dotychczas poznanych elementów do rozwiązania praktycznego problemu.

### <span id="page-0-1"></span>**1.1. Przebieg laboratorium**

- 1. Wykonać pomiary sygnału emitowanego przez badany układ.
- 2. Wyznaczyć częstotliwości dominujące w zarejestrowanym sygnale.
- 3. Zbudować model geometryczny (najlepiej płaski) obiektu rzeczywistego.
- 4. Opracować siatkę elementów skończonych.
- 5. Wykonać analizę modalną i wyznaczyć częstości drgań własnych układu.
- 6. Zbudować model zastępczy opisujący wpływ wybranych parametrów geometrycznych na pierwszą częstość własną.
	- *?* Wybrać zmienne geometryczne.
	- *?* Opracować plan eksperymentu.
	- *?* Zrealizować zaplanowane doświadczenia numeryczne.
	- *?* Wyznaczyć współczynniki modelu zastępczego.
- 7. W oparciu o model zastępczy wyznaczyć parametry geometryczne modelu.
- 8. Zweryfikować prawidłowość wyznaczonych wartości parametrów geometrycznych wyznaczając pierwszą częstość drgań własnych.
- 9. Wyznaczyć rozkład pola akustycznego wokół drgającego obiektu.

Punkty 1 i 2 zostaną wykonane na zajęciach. Podpunkty 3 i 4 można wykonać przed laboratorium. Punkt 5 zazwyczaj wymaga pewnej dozy konsultacji.

### <span id="page-0-2"></span>**2. Modelowanie zagadnień sprzężonych**

Analizowany problem dotyczy generowania sygnału akustycznego w ośrodku gazowym na drodze pobudzenia do drgań brzegu obszaru wypełnionego ośrodkiem.

#### <span id="page-1-0"></span>**2.1. Model matematyczny**

**Struktura drgająca.** Zlinearyzowane równanie dynamiki dla ciał sprężystych bez zewnętrznych wymuszeń można zapisać jako

$$
\rho \frac{\partial^2 \mathbf{u}}{\partial t^2} - \nabla \cdot \tau(\mathbf{u}) = 0 \tag{1}
$$

gdzie **u** jest wektorem przemieszczeń, zaś wektor naprężeń wyrazić można w następujący sposób

$$
\tau(\mathbf{u}) = \lambda (\nabla \cdot \mathbf{u}) \mathbf{I} + \mu (\nabla \mathbf{u} + (\nabla \mathbf{u})^T)
$$
\n(2)

Parametry  $\lambda$  oraz  $\mu$  są parametram Lamégo.

$$
\lambda = \frac{E\sigma}{(1+\sigma)(1-2\sigma)}, \quad \mu = \frac{E}{2(1+\sigma)}\tag{3}
$$

Rozwiązanie tego równania metodą rozdzielania zmiennych prowadzi do równania

$$
-\omega \rho \mathbf{U} - \nabla \cdot \tau(\mathbf{U}) = 0 \tag{4}
$$

Takie po wykorzystaniu metody Galerkina, można łatwo uzyskać równanie macierzowe w postaci

$$
KU = \omega^2 MU
$$
 (5)

Rozwiązanie tego równania pozwala wyznaczyć postacie i częstości drgań własnych układu.

**Pole akustyczne** modeluje się dokładnie tak samo, jak do tej pory demonstrowano na zajęciach. Można rozwiązywać pole akustyczne w stanach przejściowych – rozwiązując równanie falowe lub też w stanie ustalonym, rozwiązując równanie Helmholtza.

**Warunki brzegowe** służą między innymi do sprzęgnięcia drgań struktury oraz ośrodka, w którym będzie się rozchodzić fala akustyczna.

To odpowiednio dobrane warunki brzegowe pozwalają na analizowanie problemu sprzężonego.

W tym miejscu warto zapoznać się z rozdziałem dotyczącym równania Helmholtza z Elmer Models Manual [\[7\]](#page-5-0). Został tam zasygnalizowany sposób realizacji sprzężenia między polem drgań struktury oraz polem akustycznym.

#### <span id="page-1-1"></span>**3. Obiekt**

Modelowany obiekt rzeczywisty to kamerton z ruchomym obciążeniem na jednym z ramion. Obciążenie daje możliwość zmiany pierwszej częstości własnej układu.

#### <span id="page-1-2"></span>**4. Model numeryczny**

Na przykładzie innego kształtu zostanie pokazany sposób modelowania zagadnień sprzężonych. Poniżej znajduje się zawartość pliku domena.grd.

```
***** ElmerGrid input file for structured grid generation *****
Version = 210903
Coordinate System = Cartesian 2D
Subcell Divisions in 2D = 6 4
Subcell Limits 1 = -3.1 -3 -0.15 -0.05 0.05 3.0 3.1
Subcell Limits 2 = 0.0 0.15 0.20 3.15 3.16
Material Structure in 2D
  3 3 3 3 3 3
  3 2 2 2 2 3
```

```
3 2 1 1 2 3
 3 2 2 1 2 3
End
Materials Interval = 1 2
Boundary Definitions
! type out int double of the boundaries
 1 2 1 1
 2 0 1 1
 3 0 2 1
 4 3 2 1
End
Numbering = Horizontal
Element Degree = 1
Element Innernodes = False
Triangles = False
Plane Elements = 51000
```
Warto zwrócić uwagę, że siatka jest generowana dla dwóch materiałów: Materials Interval = 1 2. Materiał 2 to pole akustyczne, materiał 1 to drgająca struktura.

**Warunki brzegowe dla struktury i dla akustyki** zostały ustawione w pliku case.sif. W dolnej części drgającej struktury jest utwierdzenie. Dolna część opisana jest warunkiem numer 2, czyli granicą między materiałami o numerach 1 i 0. W pliku case.sif ten warunek brzegowy można zidentyfikować, wyszukując linię Target Boundaries(1) = 2.

Pozostałe warunki brzegowe są znane.

```
Header
  CHECK KEYWORDS Warn
  Mesh DB "." "."
  Include Path ""
  Results Directory ""
End
Simulation
  Max Output Level = 5
  Coordinate System = Cartesian
  Coordinate Mapping(3) = 1 2 3
  Simulation Type = Steady state
  Steady State Max Iterations = 1
  Output Intervals = 1
  Timestepping Method = BDF
  BDF Order = 1
  Solver Input File = case.sif
  Post File = case.vtu
End
Constants
  Gravity(4) = 0 -1 0 9.82Stefan Boltzmann = 5.67e-08
  Permittivity of Vacuum = 8.8542e-12
  Boltzmann Constant = 1.3807e-23
  Unit Charge = 1.602e-19End
Body 1
```

```
Target Bodies(1) = 1Name = "Body Property 1"
  Equation = 1Material = 1
End
Body 2
  Target Bodies(1) = 2Name = "Body 2"Equation = 2
  Material = 2
End
Solver 1
  Equation = Linear elasticity
  Eigen System Values = 10
  Procedure = "StressSolve" "StressSolver"
  Variable = -dofs 2 Displacement
  Eigen System Select = Smallest magnitude
  Eigen Analysis = True
  Exec Solver = Always
  Stabilize = True
  Bubbles = False
  Lumped Mass Matrix = False
  Optimize Bandwidth = True
  Steady State Convergence Tolerance = 1.0e-5
  Nonlinear System Convergence Tolerance = 1.0e-7
  Nonlinear System Max Iterations = 20
  Nonlinear System Newton After Iterations = 3
  Nonlinear System Newton After Tolerance = 1.0e-3
  Nonlinear System Relaxation Factor = 1
  Linear System Solver = Direct
  Linear System Direct Method = Umfpack
End
Solver 2
  Equation = Helmholtz Equation
  Procedure = "HelmholtzSolve" "HelmholtzSolver"
  Variable = -dofs 2 Pressure Wave
  Exec Solver = Always
  Stabilize = True
  Bubbles = False
  Lumped Mass Matrix = False
  Optimize Bandwidth = True
  Displacement Variable Name = Displacement
  Displacement Variable Eigenmode = Integer 1
  Displacement Variable Frequency = Logical True
  Steady State Convergence Tolerance = 1.0e-5
  Nonlinear System Convergence Tolerance = 1.0e-7
  Nonlinear System Max Iterations = 20
  Nonlinear System Newton After Iterations = 3
  Nonlinear System Newton After Tolerance = 1.0e-3
  Nonlinear System Relaxation Factor = 1
```

```
Linear System Solver = Direct
 Linear System Direct Method = Umfpack
End
Equation 1
 Name = "planeStress"
 Calculate Stresses = True
 Plane Stress = True
  Active Solvers(1) = 1End
Equation 2
 Name = "helmholtz"
  Active Solvers(1) = 2End
Material 1
 Name = "Steel (carbon - generic)"
 Heat expansion Coefficient = 13.8e-6
 Heat Conductivity = 44.8
 Sound speed = 5100.0Heat Capacity = 1265.0
 Mesh Poisson ratio = 0.285
 Density = 7850.0Poisson ratio = 0.285
 Youngs modulus = 200.0e9
End
Material 2
 Name = "Air (room temperature)"
 Viscosity = 1.983e-5Heat expansion Coefficient = 3.43e-3
 Heat Conductivity = 0.0257
 Relative Permittivity = 1.00059
 Sound speed = 343.0
 Heat Capacity = 1005.0
 Density = 1.205End
Boundary Condition 1
  Target Boundaries(1) = 2
 Name = "BoundaryCondition 1"
 Displacement 3 = 0
 Displacement 2 = 0
 Displacement 1 = 0End
Boundary Condition 2
 Target Boundaries(1) = 4Name = "wypromieniowanie"
 Plane Wave BC = True
End
```

```
Boundary Condition 3
  Target Boundaries(1) = 3Name = "twarde"
 Wave Flux 1 = 0Wave Flux 2 = 0End
Boundary Condition 4
  Target Boundaries(1) = 1Name = "sprzeg"
 Structure Interface = Logical True
End
```
W powyżej przedstawionym pliku sterującym obliczeniami zapis odbywa się do pliku w formacie vtu. Oglądanie wyników można zrealizować w programie ParaView, który niestety nie jest zainstalowany na komputerach w pracowni.

### **Literatura**

- [1] Czajka I., Gołaś A.: *Inżynierskie metody analizy numerycznej i planowanie eksperymentu*, Wydawnictwa AGH, Kraków 2017
- [2] Gołaś A.: *Metody komputerowe w akustyce wnętrz i środowiska*, Wydawnictwa AGH, Kraków 1995
- [3] Mańczak K.: *Technika Planowania Eksperymentu*, Wyd. WNT, Warszawa 1976.
- [4] Montgomery D. C.: *Design and Analysis of Experiments*, John Wiley & Sons, 2006, ISBN 0470088109
- [5] Zieliński Ryszard: *Wybrane zagadnienia optymalizacji statystycznej*, PWN, Warszawa 1982
- [6] ElmerGrid Manual
- <span id="page-5-0"></span>[7] Elmer Models Manual